# **○入学者選抜試験個人成績の開示**

令和5年度入学者選抜試験に係る志願者の個人成績を次により開示します。

# **1 開示内容**

⑴ 試験成績

【得点】個々の科目の得点及び総合得点を開示します。

【順位】総合得点による順位を開示します。

※各選抜区分において,総合的な判定を行っている学部・学科等については,得点の代わりに段階別 評価を開示する場合や,順位を開示できない場合がありますのでご了承ください。

⑵ 調査書

開示しません。

## **2 開示請求登録期間**

入試成績開示請求登録は,インターネット出願登録サイト上で出願手続と同時に行う必要があるため, 登録期間は各選抜区分のインターネット出願登録及び入学検定料支払い手続き期間に準じます。開示を 希望する場合は,出願登録時に「入試成績開示請求」の欄を「希望する」と選択してください。なお, この登録期間以外に開示請求登録を行うことはできませんので,注意してください。

**3 開示期間**

令和5年5月1日(月)~5月31日(水)

# **4 開示請求者**

志願者本人に限ります。(代理人による請求は認めません。)

**5 成績開示請求手数料**

1選抜ごとに500円を徴収します。入学検定料の支払い時に併せてお支払いください。 なお、払込手数料は志願者負担となります。

**6 開示請求の流れ**

入試成績開示はオンライン上で実施します。詳細は以下のとおりです。

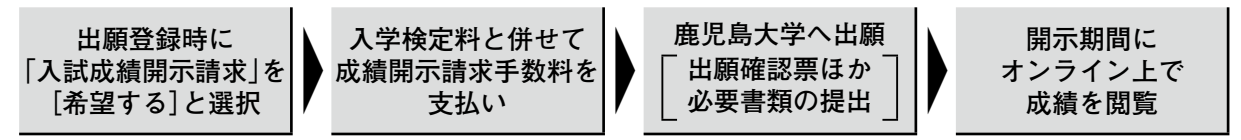

※開示期間中は受験番号・生年月日・インターネット出願登録時のセキュリティコードで専用サイトに ログインし,入試成績を確認できます。詳細は令和5年4月下旬頃に掲載しますので,以下の URL からご確認ください。

入試成績開示案内ページ(URL)https://www.kagoshima-u.ac.jp/exam/kaiji.html

- **7 その他の注意点**
	- ⑴ 令和4年度入試以前の個人成績については開示しません。
	- ⑵ 上記開示期間外における成績開示は行っていません。
	- ⑶ 郵送,電話,メール及び学生部入試課の窓口での開示請求については受け付けません。

#### **○問題及び正解・解答例の公表**

入学者選抜終了後,「問題」及び「正解・解答例」を本学が指定する時期に本学ホームページ([https://](https://www.kagoshima-u.ac.jp/exam/kakomon.html) [www.kagoshima-u.ac.jp/exam/kakomon.html\)](https://www.kagoshima-u.ac.jp/exam/kakomon.html)上で公表します。(国際バカロレア選抜を除く。)

なお. 次の点に留意してください。

- 1. 正解・解答例については「例示」であり、複数の正解・解答例があり得ます。
- 2.正解・解答例に代えて,出題意図を公表する場合もあります。
- 3.本学の問題又は正解・解答例を利用(複製・譲渡)する場合は,所定の書類を学生部入試課へ必ず提 出してください。